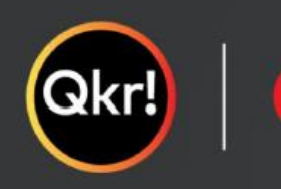

masterpass

# For quicker, hassle-free school payments, try Qkr! today

### **QKR!** 校园购应用软件使用说明

QKR 能帮助您安全便捷地在线订购学校所售各类物品,如:

- 饮食小卖部
- 制服商店
- 游泳俱乐部会员

初始设置简单易行,请按照以下步骤操作即可:

#### 第**1**步:下载**QKR**应用软件

将应用下载到你的手机或平板电脑上

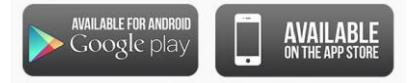

#### 第**2** 步:注册

- 输入您的email 地址
- 点击 Sign Up注册
- 输入家长的姓名
- 设置并确认密码
- 选择所在国家为 Australia
- 点击 Accept接受

#### 第 **3** 步:添加付款银行卡信息

- 输入您的银行卡信息 或者
- 点击 Maybe Later稍后完成

#### 第 4步: 找到孩子所属学校

• 如果您住在离学校10公里范围内,可通过点击 "Nearby Locations附近 地点"找到学校

或者

• 直接输入校名Wishart State School搜索

#### 第 5步: 设置个人信息

- 输入您孩子的相关信息
- 请使用您孩子在学校注册的相同姓名

## 第**6**步:添加第二个或更多孩子的信息

• 点击 Profile 个人资料添加更多孩子

#### 恭喜!您可以开始在线订购了!

有任何问题或需要任何建议请给我们发邮件 [operations.manager@wishartsspnc.org](mailto:operations.manager@wishartsspnc.org)

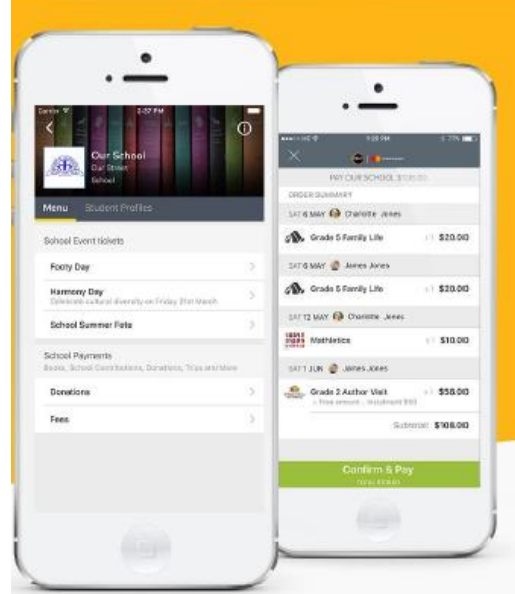

#### Search for our school name

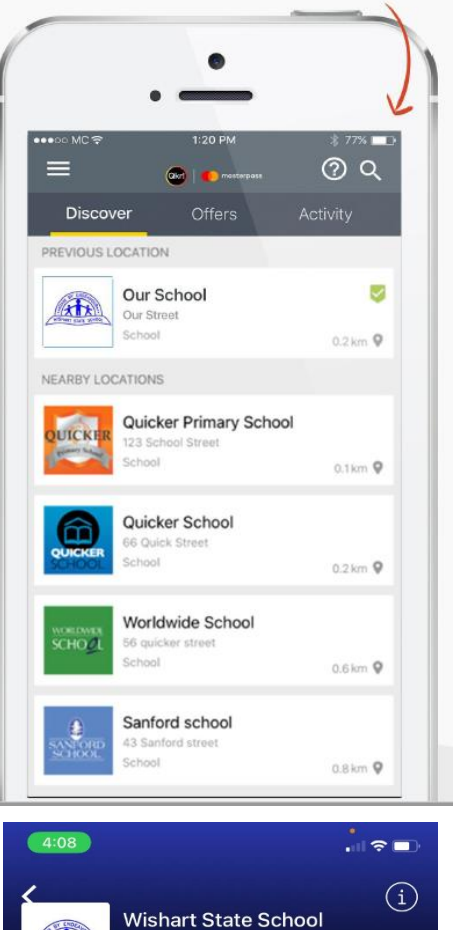

Morella St School

Menu Profiles MANAGE PROFILES Ethan

**Add Profile** 

masterpass

## 在**Student Profiles**学生档案中添加您孩子的资料

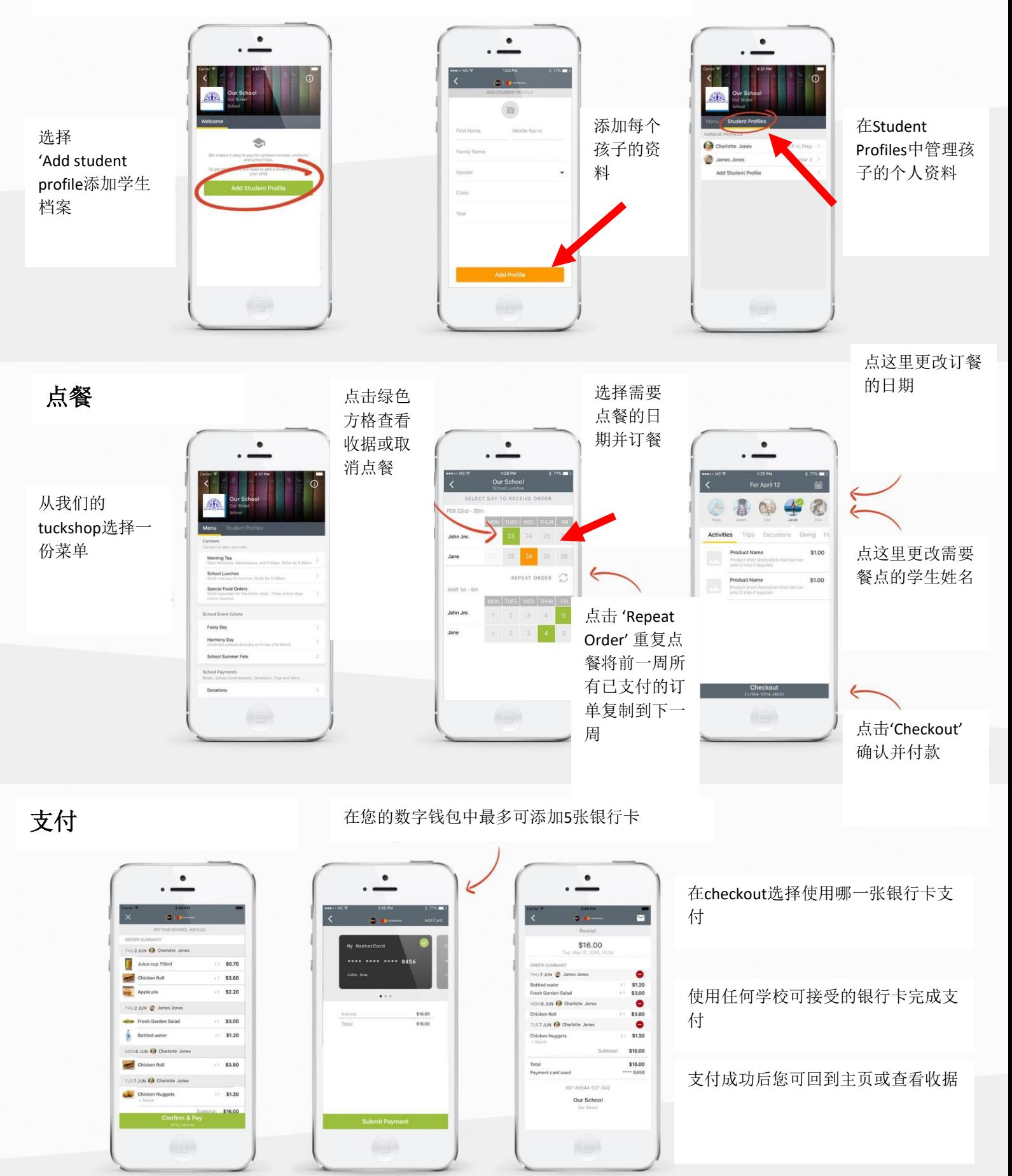

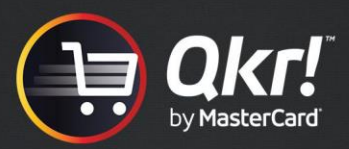

## 编辑您孩子的个人资料

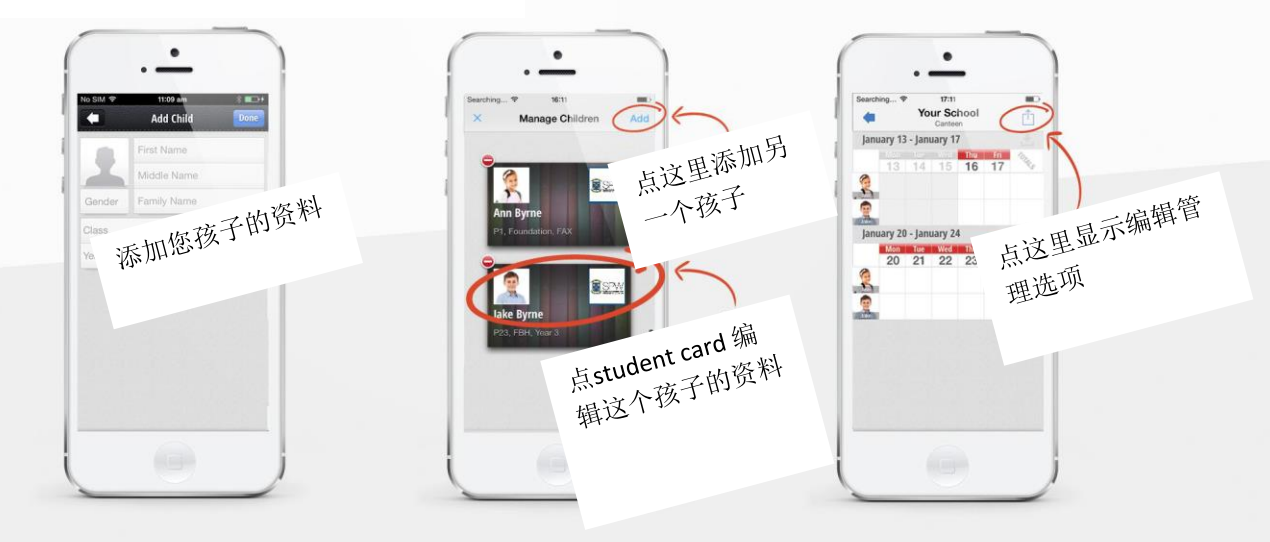

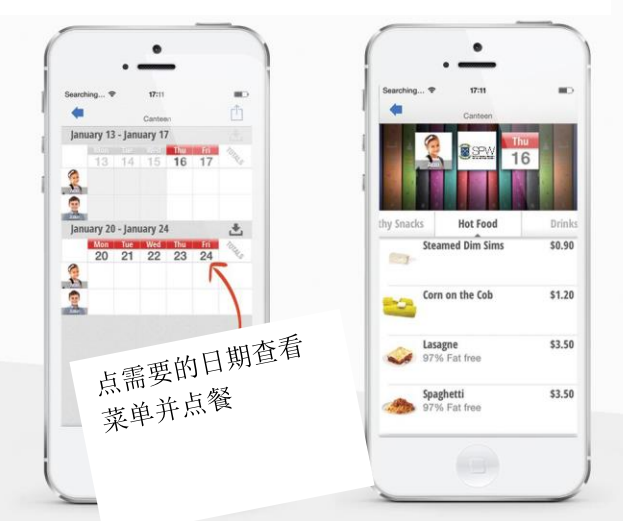

## 点餐 原因 医心包的 医心包 医心包 使用重复点餐功能节省时间

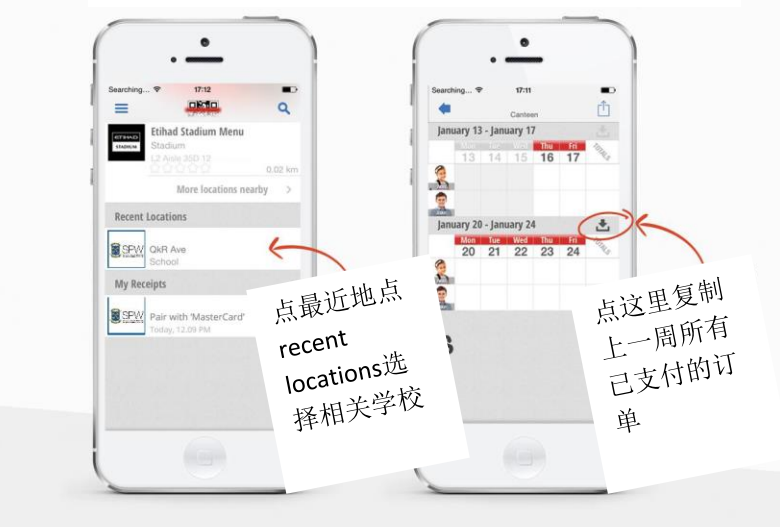

## 添加多张银行卡

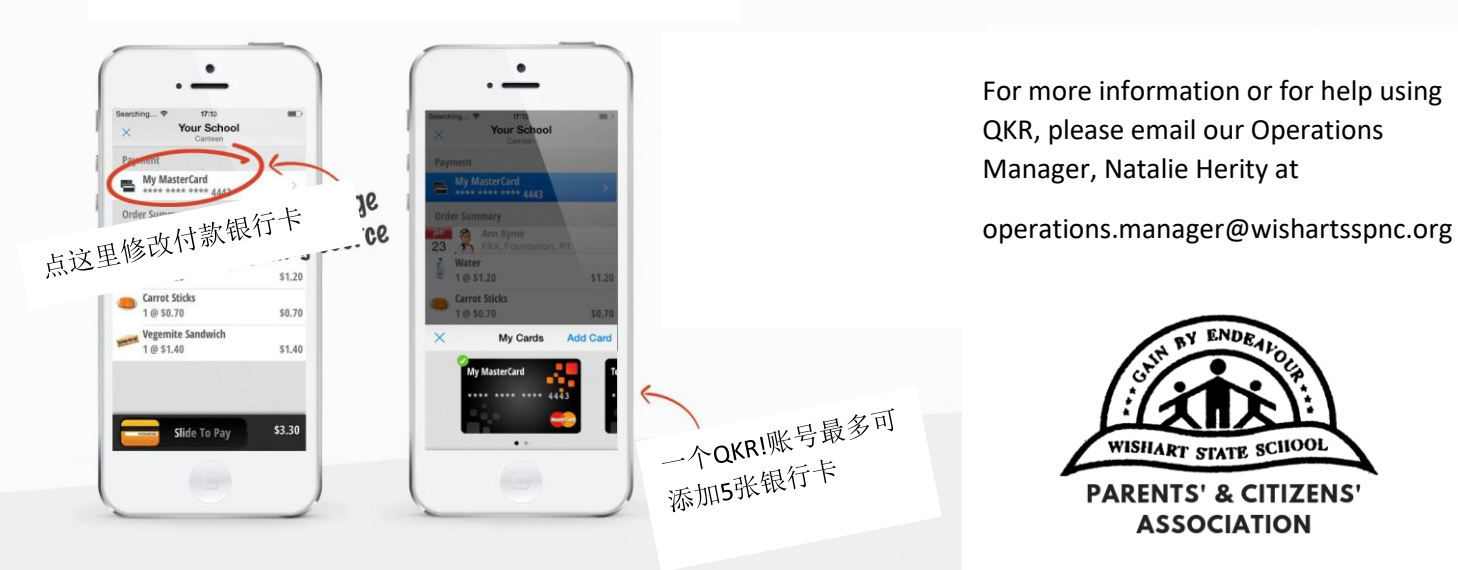